© 2012 Marty Hall

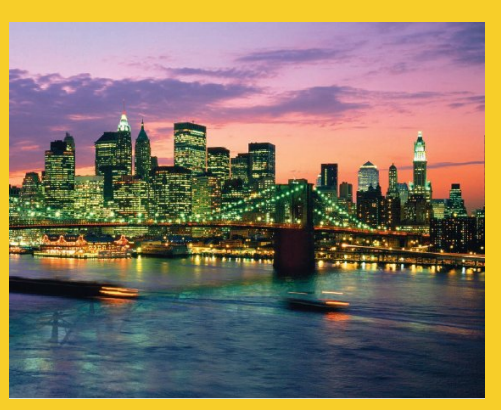

# **AWT Components: Simple User Interfaces**

Originals of Slides and Source Code for Examples: http://courses.coreservlets.com/Course-Materials/java.html

**Customized Java EE Training: http://courses.coreservlets.com/** Java, JSF 2, PrimeFaces, Servlets, JSP, Ajax, jQuery, Spring, Hibernate, RESTful Web Services, Hadoop, Android. Developed and taught by well-known author and developer. At public venues or onsite at *your* location.

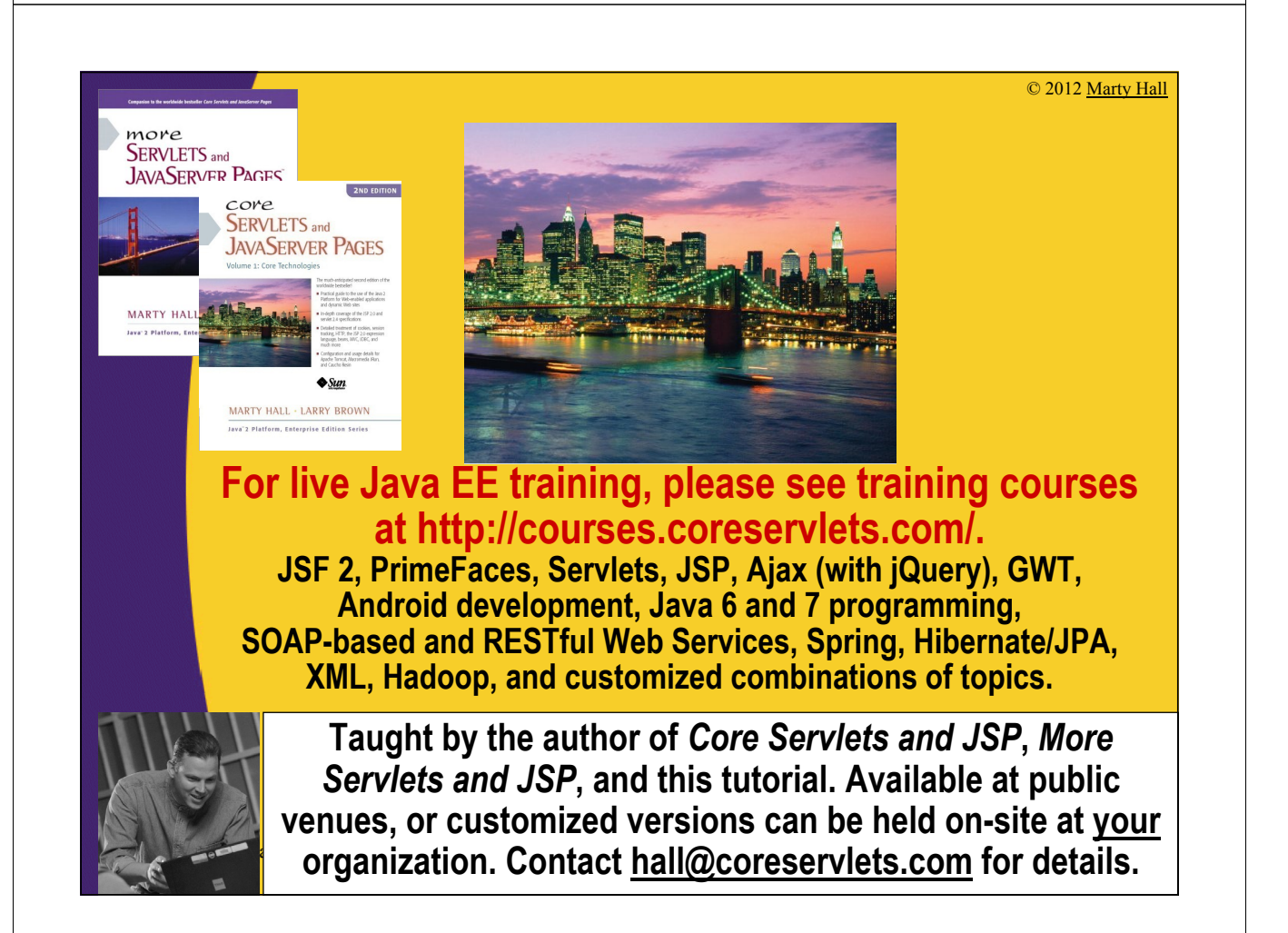

## **Topics in This Section**

- **GUI libraries in Java**
- **Basic AWT windows**
	- Canvas, Panel, Frame
- **Closing frames**

5

- **Processing events in GUI controls**
- **Basic AWT user interface controls**
	- Button, checkbox, radio button, list box

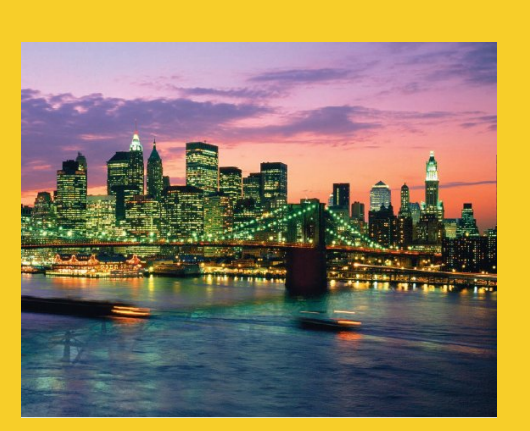

© 2012 Marty Hall

# **GUI Libraries in Java SE**

**Customized Java EE Training: http://courses.coreservlets.com/** Java, JSF 2, PrimeFaces, Servlets, JSP, Ajax, jQuery, Spring, Hibernate, RESTful Web Services, Hadoop, Android. Developed and taught by well-known author and developer. At public venues or onsite at *your* location.

## **GUI Libraries in Java**

#### **Part of Java SE**

#### • **AWT (Abstract Window Toolkit)**

- The original GUI library in Java 1.02. Native Look and Feel (LAF). • Covered in this lecture
	-
- Purposes
	- Easy building of simple-looking interfaces
		- Often for internal purposes
		- only. Not seen by end users.
	- First step toward learning Swing

#### • **Swing**

7

- GUI library added to Java starting in Java 1.1
	- Covered in later lectures
- Purposes
	- Professional looking GUIs that follow standard
	- GUIs with the same look and feel on multiple platforms

#### **Extensions**

#### • **SWT (Standard Widget Toolkit)**

- GUI from the Eclipse foundation. Native LAF ala AWT.
	- See http://www.eclipse.org/swt/
- Purposes
	- Higher-performance professional looking GUIs
	- Native LAF
	- Interaction with the Eclipse Rich Client Platform

#### • **Java FX**

- GUI library and tools now standardized separately
	- See http://javafx.com/
- Purposes
	- XML-based layout
	- Mobile platforms
	- Rich media: audio, video, etc.

© 2012 Marty Hall

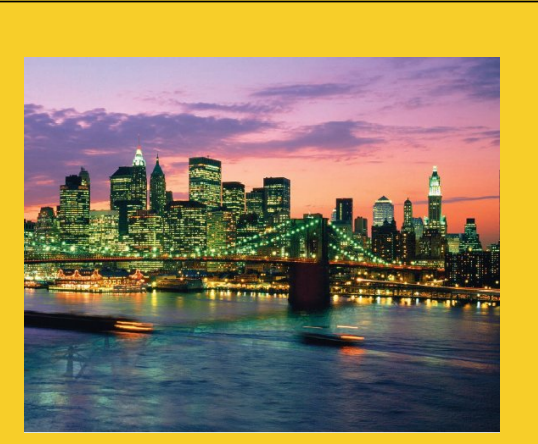

# **Background**

**Customized Java EE Training: http://courses.coreservlets.com/** Java, JSF 2, PrimeFaces, Servlets, JSP, Ajax, jQuery, Spring, Hibernate, RESTful Web Services, Hadoop, Android.

Developed and taught by well-known author and developer. At public venues or onsite at *your* location.

## **Windows and Layout Management**

### • **Containers**

– Most windows are a Container that can hold other windows or GUI components. Canvas is the major exception.

### • **Layout Managers**

- Containers have a LayoutManager that automatically sizes and positions components that are in the window
- You can change the behavior of the layout manager or disable it completely. Details in next lecture.

### • **Events**

9

– Windows and components can receive mouse and keyboard events, just as in previous lecture.

## **Windows and Layout Management (Continued)**

### • **Drawing in Windows**

- To draw into a window, make a subclass with its own paint method
- Having one window draw into another window is not usually recommended

### • **Popup Windows**

- Some windows (Frame and Dialog) have their own title bar and border and can be placed at arbitrary locations on the screen
- Other windows (Canvas an Panel) are embedded into existing windows only

© 2012 Marty Hall

![](_page_4_Picture_1.jpeg)

# **Foundational AWT Window Types**

**Customized Java EE Training: http://courses.coreservlets.com/** Java, JSF 2, PrimeFaces, Servlets, JSP, Ajax, jQuery, Spring, Hibernate, RESTful Web Services, Hadoop, Android. Developed and taught by well-known author and developer. At public venues or onsite at *your* location.

## **Summary**

#### • **Canvas**

- Purpose:
	- Reusable picture or drawing area. Basis for custom component.
- Code
	- Allocate Canvas, give it a size, add it to existing window.

#### • **Panel**

– Purpose

- To group other components into rectangular regions.
- Code
	- Allocate Panel, put other components in it, add to window.

#### • **Frame**

– Purpose

- Core popup window. Main window for your application.
- Code
	- Allocate Frame, give it a size, add stuff to it, pop it up.

## **Canvas**

#### • **Major purposes**

- A drawing area
- A custom component that does not need to contain any other component (e.g., an image button)

#### • **Default layout manager: none**

– Canvas is not a Container, so cannot enclose components

#### • **Creating and using**

- Allocate it
	- Canvas  $c$  = new Canvas();  $\sum_{\text{the cosit} \text{th}}^{\text{a cut from paint method or event handlers, you often do}}$

Since Canvas is often the starting point for a component that has<br>a custom paint method or event handlers, you often do

MySpecializedCanvas c = new MySpecializedCanvas(…).

– Give it a size

<sup>14</sup> **}**

- c.setSize(width, height);
- Drop it in existing window
- **•** some Window.add(c); If this code is in the main window, then "some Window" is "this" and can be omitted.<br>13

## **Canvas Example**

```
import java.awt.*;
/** A Circle component built using a Canvas. */
public class Circle extends Canvas {
  private int width, height; 
  public Circle(Color foreground, int radius) {
    setForeground(foreground);
    width = 2*radius;
    height = 2*radius;
    setSize(width, height);
  }
  public void paint(Graphics g) {
    g.fillOval(0, 0, width, height);
  }
  public void setCenter(int x, int y) {
    setLocation(x - width/2, y - height/2);
  }
```
### **Canvas Example (Continued)**

```
import java.awt.*;
import java.applet.Applet;
public class CircleTest extends Applet {
  public void init() {
     setBackground(Color.LIGHT_GRAY);
    add(new Circle(Color.WHITE, 30));
    add(new Circle(Color.GRAY, 40));
    add(new Circle(Color.BLACK, 50));
  }
               CircleTest - Mozilla Firefox
                                   }
               File Edit View History Bookmarks Tools Help
                CircleTest
                Done
                                       护
```
15

16

## **Canvases are Rectangular and Opaque: Example**

```
public class CircleTest2 extends Applet {
  public void init() {
    setBackground(Color.LIGHT_GRAY);
    setLayout(null); // Turn off layout manager.
    Circle circle;
    int radius = getSize().width/6;
    int deltaX = round(2.0 * (double)radius / Math.sqrt(2.0));
    for (int x=radius; x<6*radius; x=x+deltaX) {
      circle = new Circle(Color.BLACK, radius);
                                          CircleTest2 - Mozilla Firefox | DI BI
       add(circle);
                                          Eile Edit View History Bookmarks Tools
       circle.setCenter(x, x);
                                          CircleTest2
    }
  }
  private int round(double num) {
    return((int)Math.round(num));
  }
}
                                          Done
```
## **Lightweight Components**

#### • **Idea**

- Regular AWT windows are native windows behind the scenes. So, they are rectangular and opaque.
- You can make "lightweight components" components that are really pictures, not windows, behind the scenes.
	- These don't have the rectangular/opaque restrictions, but building them is usually more trouble than it is worth in the AWT library. The Swing library makes it simple with a "setOpaque" method.

#### • **Code**

**}**

18

- If you really want to do it yourself in AWT, you have to tell Java how to calculate the minimum and preferred sizes (see later section on layout managers).
	- Even so, it can have tricky interactions if the enclosing window has a custom paint method. Use Swing instead!

### **Lightweight Components: Example**

```
public class BetterCircle extends Component {
  private Dimension preferredDimension;
  private int width, height;
  public BetterCircle(Color foreground, int radius) {
    setForeground(foreground);
    width = 2*radius; height = 2*radius;
    preferredDimension = new Dimension(width, height);
    setSize(preferredDimension);
                                          }
                                          File Edit View History Bookmarks Tools
                                           BetterCircleTest
  public void paint(Graphics g) { 
    g.setColor(getForeground()); 
    g.fillOval(0, 0, width, height); 
  } 
  public Dimension getPreferredSize() {
    return(preferredDimension);
  }
   public Dimension getMinimumSize() {
    return(preferredDimension);
  }
  ...
                                           Done
```
## **Component Class**

#### • **Idea**

– Ancestor of all graphical components in Java (even Swing). So, methods here are shared by all windows and controls.

### • **Useful methods**

- getBackground/setBackground
- getForeground/setForeground
	- Change/lookup the default foreground color
	- Color is inherited by the Graphics object of the component
- getFont/setFont
	- Returns/sets the current font
	- Inherited by the Graphics object of the component
- paint

19

• Called whenever the user call repaint or when the component is obscured and reexposed

## **Component Class (Continued)**

### • **Useful methods**

- setVisible
	- Exposes (true) or hides (false) the component
	- Especially useful for frames and dialogs
- setSize/setBounds/setLocation
- getSize/getBounds/getLocation
	- Physical aspects (size and position) of the component
- list
	- Prints out info on this component and any components it contains; useful for debugging
- invalidate/validate
	- Tell layout manager to redo the layout
- getParent
	- Returns enclosing window (or  $null$  if there is none)

## **Panel**

#### • **Major purposes**

- To group/organize components
- A custom component that requires embedded components

Note the lack of an explicit setSize. The size of a Panel is usually determined by a combination of what the Panel contains and the layout manager of the window that

contains the Panel.

### • **Default layout manager: FlowLayout**

- Shrinks components to their preferred (minimum) size
- Places them left to right in centered rows

#### • **Creating and using**

– Allocate it

22

- Panel  $p = new Panel()$ ;
- Put stuff into it
	- p.add(someButton);
	- p.add(someOtherWidget);
- Drop the Panel in an existing window
	- someWindow.add $(p)$ ;

## **No Panels: Example**

```
import java.applet.Applet;
import java.awt.*;
public class ButtonTest1 extends Applet {
  public void init() {
    String[] labelPrefixes = { "Start", "Stop", "Pause", 
                                "Resume" };
    for (int i=0; i<4; i++) {
      add(new Button(labelPrefixes[i] + " Thread1"));
    }
    for (int i=0; i<4; i++) {
      add(new Button(labelPrefixes[i] + " Thread2"));
    }
  }
}
```
![](_page_10_Picture_70.jpeg)

### **Panels: Example**

```
import java.applet.Applet;
import java.awt.*;
public class ButtonTest2 extends Applet {
  public void init() {
    String[] labelPrefixes = { "Start", "Stop", "Pause", 
                                "Resume" };
    Panel p1 = new Panel();
    for (int i=0; i<4; i++) {
      p1.add(new Button(labelPrefixes[i] + " Thread1"));
    }
    Panel p2 = new Panel();
    for (int i=0; i<4; i++) {
      p2.add(new Button(labelPrefixes[i] + " Thread2"));
    }
    add(p1);
    add(p2);
  }
}
```
![](_page_11_Picture_103.jpeg)

## **Container Class**

#### • **Idea**

– Ancestor of all window types except Canvas. So, these methods are common among almost all windows.

#### • **Useful Container methods**

- add
	- Add a component to the container (in the last position in the component array)
	- If using BorderLayout, you can also specify in which region to place the component

#### – remove

- Remove the component from the window (container)
- getComponents
	- Returns an array of components in the window
	- Used by layout managers
- setLayout
	- Changes the layout manager associated with the window

![](_page_12_Figure_0.jpeg)

## **Creating a Fixed-Size Frame**

#### • **Approach**

```
Frame frame = new Frame(titleString);
frame.add(somePanel, BorderLayout.CENTER);
frame.add(otherPanel, BorderLayout.NORTH);
...
frame.setSize(width, height);
frame.setVisible(true);
```
### • **Note: be sure you pop up the frame last**

– Odd behavior results if you add components to a window that is already visible (unless you call doLayout on the frame)

### **Creating a Frame that Stretches to Fit What it Contains**

### • **Approach**

```
Frame frame = new Frame(titleString);
frame.setLocation(left, top);
frame.add(somePanel, BorderLayout.CENTER);
...
frame.pack();
frame.setVisible(true);
```
#### • **Note**

29

30

– Again, be sure to pop up the frame *after* adding the components

## **Frame Example 1**

• **Creating the Frame object in main**

```
public class FrameExample1 {
  public static void main(String[] args) {
    Frame f = new Frame("Frame Example 1");
    f.setSize(400, 300);
    f.setVisible(true);
  }
}
```
#### **Frame Example 2** • **Using a Subclass of Frame public class FrameExample2 extends Frame { public FrameExample2() { super("Frame Example 2"); setSize(400, 300); setVisible(true); } public static void main(String[] args) { new FrameExample2(); } }** The "main" method that instantiates the Frame need not reside in FrameExample2. The idea is that you make a reusable Frame class, and then that class can be popped up various different ways (from main, when the user clicks a button, when certain events occur in your app, etc.)

![](_page_14_Figure_1.jpeg)

### **Frame Example 3**

33

#### • **Using a Subclass of CloseableFrame**

```
public class FrameExample3 extends CloseableFrame {
  public FrameExample3() {
     super("Frame Example 3");
     setSize(400, 300);
     setVisible(true);
  }
  public static void main(String[] args) {
     new FrameExample3();
  }
}
                                               Same as previous example, but now the Frame 
                                               closes when you click on the x.
```
![](_page_15_Picture_3.jpeg)

© 2012 Marty Hall

## **AWT GUI Controls and Event Processing**

**Customized Java EE Training: http://courses.coreservlets.com/**

Java, JSF 2, PrimeFaces, Servlets, JSP, Ajax, jQuery, Spring, Hibernate, RESTful Web Services, Hadoop, Android. Developed and taught by well-known author and developer. At public venues or onsite at *your* location.

# **AWT GUI Controls** • **Characteristics (vs. windows)** – Automatically drawn – you don't override paint – Positioned by layout manager – Use native window-system controls (widgets) • Controls adopt look and feel of underlying window system – Higher level events typically used • For example, for buttons you don't monitor mouse clicks, since most OS's also let you trigger a button by hitting RETURN when the button has the keyboard focus

## **GUI Event Processing Strategies**

35

36

### • **Decentralized event processing**

- Component (e.g., Button) has its own event handler
	- Harder to call methods in the main app, so works best when operations are relatively independent

### • **Centralized event processing**

- Have main app implement listener. Send all events there.
	- Easier for handler to call methods from the main app
	- But, if you have multiple buttons, you will need if/then/else in the event-handler method

### • **Semi-centralized event processing**

- Use inner class for event handling
	- Better than interface if you have many different buttons

### **Decentralized Event Processing: Example**

```
import java.awt.*;
```
37

**}** <sup>38</sup>

```
public class ActionExample1 extends CloseableFrame {
  public ActionExample1() {
     super("Handling Events in Component");
     setLayout(new FlowLayout());
     setFont(new Font("Serif", Font.BOLD, 18));
     add(new SetSizeButton(300, 200));
     add(new SetSizeButton(400, 300));
     add(new SetSizeButton(500, 400));
     setSize(400, 300);
     setVisible(true);
  }
  public static void main(String[] args) {
     new ActionExample1();
  }
}
                                               Very closely analogous to the first approach from the event-
handling lecture (separate classes for event handlers).
```
## **Decentralized Event Processing: Example (Continued)**

```
import java.awt.*;
import java.awt.event.*;
public class SetSizeButton extends Button 
                            implements ActionListener {
 private int width, height;
  public SetSizeButton(int width, int height) {
    super("Resize to " + width + "x" + height);
    this.width = width;
    this.height = height; 
    addActionListener(this);
  }
  public void actionPerformed(ActionEvent event) {
    Container parent = getParent();
    parent.setSize(width, height);
    parent.invalidate();
    parent.validate();
```
![](_page_18_Figure_0.jpeg)

## **Centralized Event Processing: Example**

```
import java.awt.*;
import java.awt.event.*;
public class ActionExample2 extends CloseableFrame
                            implements ActionListener {
  private Button button1, button2, button3;
  public ActionExample2() {
    super("Handling Events in Other Object");
    setLayout(new FlowLayout());
    setFont(new Font("Serif", Font.BOLD, 18));
    button1 = new Button("Resize to 300x200");
    button1.addActionListener(this);
    add(button1);
    // Add button2 and button3 in the same way…
    ...
    setSize(400, 300);
    setVisible(true);
  }
```
![](_page_19_Figure_0.jpeg)

### **Semi-Centralized Event Processing: Example**

```
import java.awt.*;
import java.awt.event.*;
public class ActionExample3 extends CloseableFrame {
  private Button button1, button2, button3;
  public ActionExample3() {
    super("Handling Events in Other Object");
    setLayout(new FlowLayout());
    setFont(new Font("Serif", Font.BOLD, 18));
    button1 = new Button("Resize to 300x200");
    button1.addActionListener(new ResizeHandler(300, 200));
    add(button1);
    // Add button2 and button3 in the same way…
    ...
    setSize(400, 300);
    setVisible(true);
  }
```
## **Semi-Centralized Event Processing: Example (Cont) private void updateLayout(int width, int height) {**

```
setSize(width, height);
    invalidate();
    validate();
  }
  private class ResizeHandler implements ActionListener {
    private int width, height;
    public ResizeHandler(int width, int height) {
       this.width= width;
       this.height = height;
     }
    public void actionPerformed(ActionEvent event) {
       updateLayout(width, height);
     }
  }
public static void main(String[] args) {
    new ActionExample3();
  }
}
                                                    Very closely analogous to the third approach from the event-
handling lecture (inner classes for event handlers).
```
43

![](_page_20_Picture_2.jpeg)

© 2012 Marty Hall

# **Basic AWT GUI Controls**

**Customized Java EE Training: http://courses.coreservlets.com/** Java, JSF 2, PrimeFaces, Servlets, JSP, Ajax, jQuery, Spring, Hibernate, RESTful Web Services, Hadoop, Android.

Developed and taught by well-known author and developer. At public venues or onsite at *your* location.

#### **Buttons** • **Constructors** – Button() Button(String buttonLabel) • The button size (preferred size) is based on the height and width of the label in the current font, plus some extra space determined by the OS • **Useful Methods** – getLabel/setLabel • Retrieves or sets the current label • If the button is already displayed, setting the label does not automatically reorganize its Container

– The containing window should be invalidated and validated to force a fresh layout

```
someButton.setLabel("A New Label");
someButton.getParent().invalidate();
someButton.getParent().validate();
```
## **Buttons (Continued)**

### • **Event processing methods**

- addActionListener/removeActionListener
	- Add/remove an **ActionListener** that processes **ActionEvent**s in **actionPerformed**
- processActionEvent
	- Low-level event handling
- **General methods inherited from component**
	- getForeground/setForeground
	- getBackground/setBackground
	- getFont/setFont

![](_page_22_Picture_99.jpeg)

## **Handling Button Events**

• **Attach an ActionListener to the Button and handle the event in actionPerformed**

```
public class MyActionListener
             implements ActionListener {
  public void actionPerformed(ActionEvent event) {
    ...
  }
}
public class SomeClassThatUsesButtons {
  ...
 MyActionListener listener = new MyActionListener(...);
 Button b1 = new Button("...");
 b1.addActionListener(listener);
  ...
} 48
```
## **Checkboxes**

### • **Constructors**

- These three constructors apply to checkboxes that operate independently of each other (i.e., not radio buttons)
- Checkbox()

49

50

- Creates an initially unchecked checkbox with no label
- Checkbox(String checkboxLabel)
	- Creates a checkbox (initially unchecked) with the specified label; see setState for changing it
- Checkbox(String checkboxLabel, boolean state)
	- Creates a checkbox with the specified label
		- The initial state is determined by the boolean value provided
		- A value of true means it is checked

## **Checkbox, Example**

```
public class Checkboxes extends CloseableFrame {
  public Checkboxes() {
     super("Checkboxes");
     setFont(new Font("SansSerif", Font.BOLD, 18));
     setLayout(new GridLayout(0, 2));
     Checkbox box;
     for(int i=0; i<12; i++) {
       box = new Checkbox("Checkbox " + i);
       if (i%2 == 0) {
                                                              \Boxolx
                                       Checkboxes
         box.setState(true);
                                       \nabla Checkbox 0 \square Checkbox 1
       }
                                      \boxdot Checkbox 2 \boxdot Checkbox 3 \,add(box);
                                      \boxdot Checkbox 4 \boxdot Checkbox 5
     }
    pack();
                                      \boxdot Checkbox 6 \boxdot Checkbox 7
     setVisible(true);
                                      \boxdot Checkbox 8 \boxdot Checkbox 9
  }
                                      \boxdot Checkbox 10 \boxdot Checkbox 11
}
```
![](_page_24_Figure_0.jpeg)

## **Handling Checkbox Events**

#### • **Attach an ItemListener**

– Add it with addItemListener and process the ItemEvent in itemStateChanged

public void itemStateChanged(ItemEvent event) {

- } • The ItemEvent class has a getItem method which returns the item just selected or deselected
- The return value of getItem is an Object so you should cast it to a String before using it

#### • **Ignore the event**

...

- With checkboxes, it is relatively common to ignore the select/deselect event when it occurs
- Instead, you look up the state (checked/unchecked) of the checkbox later using the getState method of Checkbox when you are ready to take some other sort of action

![](_page_25_Figure_0.jpeg)

### **CheckboxGroup: Example**

```
import java.applet.Applet;
import java.awt.*;
public class CheckboxGroups extends Applet {
  public void init() {
    setLayout(new GridLayout(4, 2));
    setBackground(Color.LIGHT_GRAY);
    setFont(new Font("Serif", Font.BOLD, 16));
    add(new Label("Flavor", Label.CENTER));
    add(new Label("Toppings", Label.CENTER));
    CheckboxGroup flavorGroup = new CheckboxGroup();
    add(new Checkbox("Vanilla", flavorGroup, true));
    add(new Checkbox("Colored Sprinkles"));
    add(new Checkbox("Chocolate", flavorGroup, false));
    add(new Checkbox("Cashews"));
    add(new Checkbox("Strawberry", flavorGroup, false));
    add(new Checkbox("Kiwi"));
  }
```
**}**

![](_page_26_Picture_93.jpeg)

## **Other Methods for Radio Buttons**

### • **CheckboxGroup**

- getSelectedCheckbox
	- Returns the radio button (**Checkbox**) that is currently selected or **null** if none is selected

#### • **Checkbox**

- In addition to the general methods described in Checkboxes, Checkbox has the following two methods specific to CheckboxGroup's:
- getCheckboxGroup/setCheckboxGroup
	- Determines or registers the group associated with the radio button
- **Note: Event-handling is the same as with Checkboxes**

![](_page_27_Figure_0.jpeg)

### **List Boxes: Example**

```
import java.awt.*;
public class Lists extends CloseableFrame {
  public Lists() {
    super("Lists");
    setLayout(new FlowLayout());
    setBackground(Color.LIGHT_GRAY);
    setFont(new Font("SansSerif", Font.BOLD, 18));
    List list1 = new List(3, false);
    list1.add("Vanilla");
    list1.add("Chocolate");
    list1.add("Strawberry");
    add(list1);
    List list2 = new List(3, true);
    list2.add("Colored Sprinkles");
    list2.add("Cashews");
    list2.add("Kiwi");
    add(list2);
    pack();
    setVisible(true);
```

```
58 }}
```
![](_page_28_Figure_0.jpeg)

## **Other List Methods**

- **add**
	- Add an item at the end or specified position in the list box
	- All items at that index or later get moved down

#### • **isMultipleMode**

 $-$  Determines if the list is multiple selectable (true) or single selectable (false)

#### • **remove/removeAll**

– Remove an item or all items from the list

#### • **getSelectedIndex**

- For a single-selectable list, this returns the index of the selected item
- $-$  Returns  $-1$  if nothing is selected or if the list permits multiple selections

#### • **getSelectedIndexes**

- Returns an array of the indexes of all selected items
	- Works for single- or multi-selectable lists
	- If no items are selected, a zero-length (but non-null) array is returned

## **Other List Methods (Continued)**

#### • **getSelectedItem**

- For a single-selectable list, this returns the label of the selected item
- Returns null if nothing is selected or if the list permits multiple selections

#### • **getSelectedItems**

- Returns an array of all selected items
- Works for single- or multi-selectable lists
	- If no items are selected, a zero-length (but non-null) array is returned

#### • **select**

61

- Programmatically selects the item in the list
- If the list does not permit multiple selections, then the previously selected item, if any, is also deselected

## **Handling List Events**

- **addItemListener/removeItemListener**
	- **ItemEvent**s are generated whenever an item is selected or deselected (single-click)
	- Handle **ItemEvent**s in **itemStateChanged**
- **addActionListener/removeActionListener**
	- ActionEvents are generated whenever an item is doubleclicked or RETURN (ENTER) is pressed while selected
	- Handle **ActionEvent**s in **actionPerformed**

![](_page_30_Picture_32.jpeg)

## **Summary**

#### • **Native components behind the scenes**

– So, all windows and graphical components are rectangular and opaque, and take look-and-feel of underlying OS.

#### • **Windows**

- Canvas: drawing area or custom component
- Panel: grouping other components
- Frame: popup window

#### • **GUI Controls**

- Button: handle events with ActionListener
- Checkbox, radio button: handle events with ItemListener
- List box: handle single click with ItemListener, double click with ActionListener
- To quickly determine the event handlers for a component, simply look at the online API
	- add*Xxx*Listener methods are at the top

![](_page_31_Picture_13.jpeg)

© 2012 Marty Hall

# **Questions?**

JSF 2, PrimeFaces, Java 7, Ajax, jQuery, Hadoop, RESTful Web Services, Android, Spring, Hibernate, Servlets, JSP, GWT, and other Java EE training.

**Customized Java EE Training: http://courses.coreservlets.com/** Java, JSF 2, PrimeFaces, Servlets, JSP, Ajax, jQuery, Spring, Hibernate, RESTful Web Services, Hadoop, Android. Developed and taught by well-known author and developer. At public venues or onsite at *your* location.